## 【SpringerLink/Springer Nature】

## 学認による学外からの利用方法

1. Springer Link (<https://link.springer.com/>) の画面右上にある「Log in」をクリック。

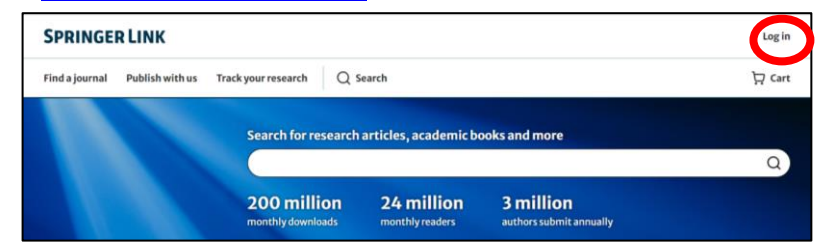

2.「Continue with ORCiD」を選択。

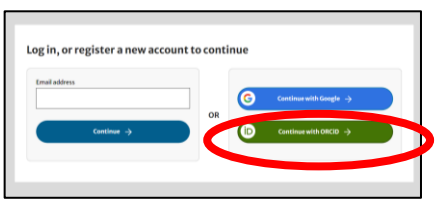

3.「Access through your institution」を選択し、検索窓に「University of Hyogo」と入力。

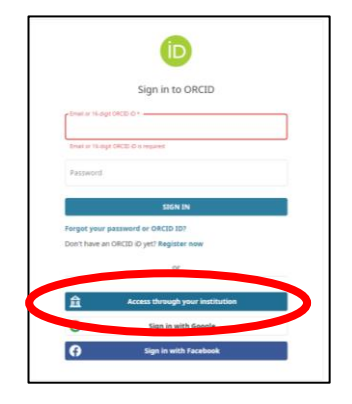

4.検索結果より「University of Hyogo」を 選択。

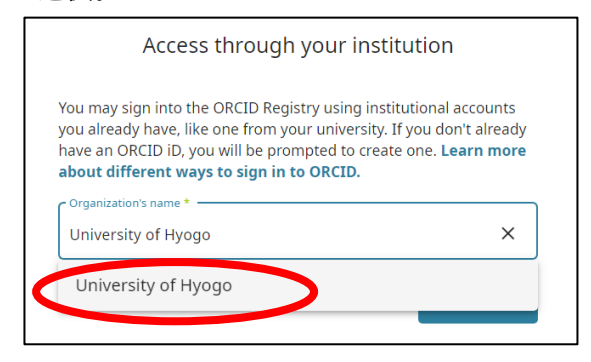

5. 全学認証アカウント(学認)を使って ログイン。

「University of Hyogo」と入力

Access through your institution

You may sign into the ORCID Registry using institutional accounts you already have, like one from your university. If you don't already<br>have an ORCID iD, you will be prompted to create one. Learn more

**CONTINUE** 

about different ways to sign in to ORCID

Organization's name \*

**Go back** 

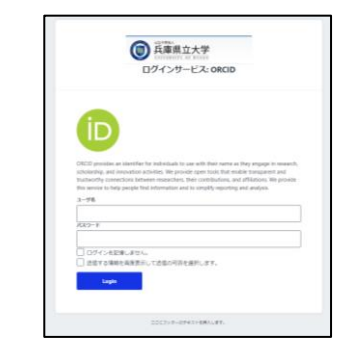